# 作図の基本

初めてのプログラミング 2020年度 只木進一(理工学部)

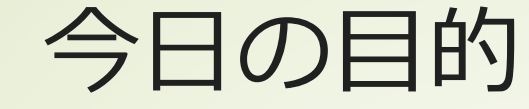

### ■作図の基本:グラフ 注意:使用している環境では、図中に 日本語を表示できない

https://github.com/firstprogramming-saga/plotSample

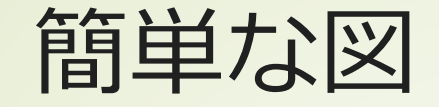

■ matplotlibを利用 ■ title(): 図の表題 ■scatter():散布図(データを点で表示) ■plot():データを折れ線で表示 ■legend():凡例表示 ■show():図を表示 ■savefig(): ファイルへ保存

初めてのプログラミング©只木進一

plotsample/simplePlot.ipynb

3

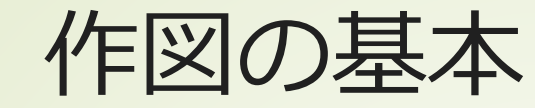

## データと目的に応じた適切は方法 時系列→折れ線

#### ■相関→散布図

#### 図で何を示したいか

表示方法、表示範囲

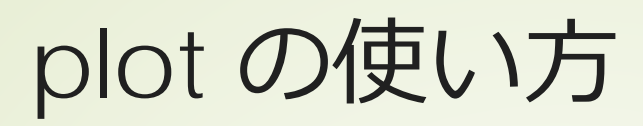

plt.plot(x,y,label='theory',linewidth=2)

 $\blacktriangleright$  plot $(x,y)$ ■xにx軸のデータリスト、yにy軸のデータ リストを与え、折れ線で結ぶ  $\blacktriangleright$  plot(x,y,'bo') ■青'b'の点'o'でデータをプロット ■ その他のキーワード ■label : ラベル ■linewidth : 線の太さ https://matplotlib.org/api/index.html

#### scatter の使い方 6

plt.scatter(x,z,label='data',color='red',marker='s')

#### $\blacktriangleright$  scatter $(x,y)$

■xにx軸のデータリスト、yにy軸のデータ リストを与え、プロット

その他のキーワード

■color : 色

■label : ラベル

■linewidth : 線の太さ

■marker : 点の形

#module-matplotlib.markers https://matplotlib.org/api/markers\_api.html

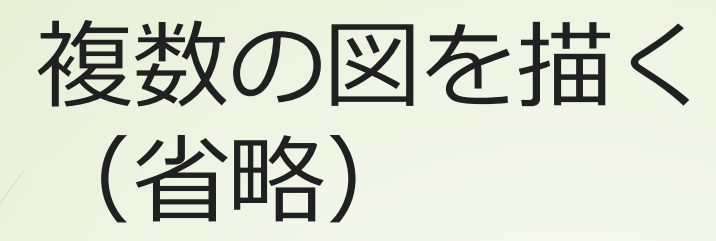

### fig,ax=subplots() 行と列を指定 ■戻り値は、全体(fig)と各作図領域(ax)

plotsample/multiPlot.ipynb plotsample/multiPlot2.ipynb

 $def draw(x,y,z)$ :  $\overline{\phantom{a}}$  $\frac{2}{3}$  $fig,ax=plt.subplots(1,2,figsize=(10,5),sharey=True)$  $ax[0].set\_title('sin(x)')$  $ax[0].plot(x,y)$  $\overline{4}$  $ax[1]$ .set\_title('cos(x)')  $\overline{5}$  $ax[1]$ .plot $(x,z)$  $\overline{6}$ 7 plt.show()

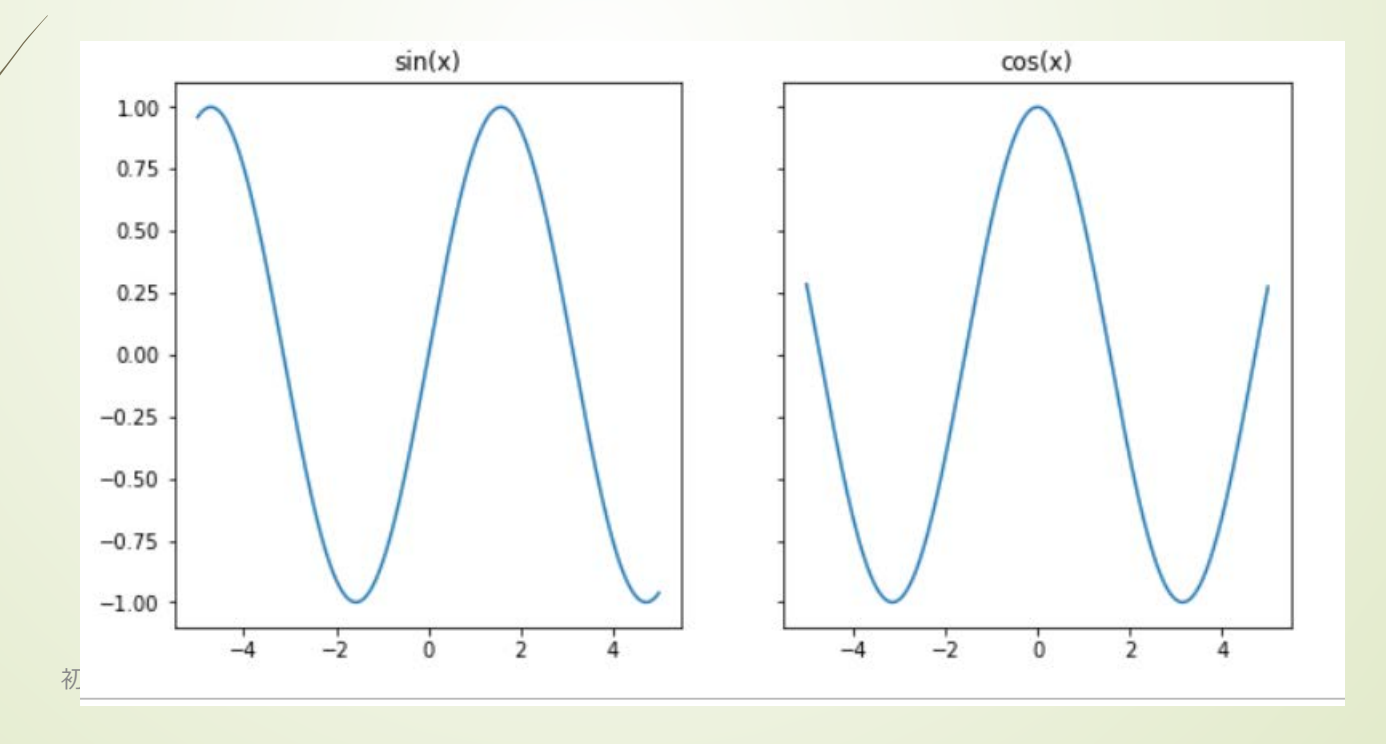

8

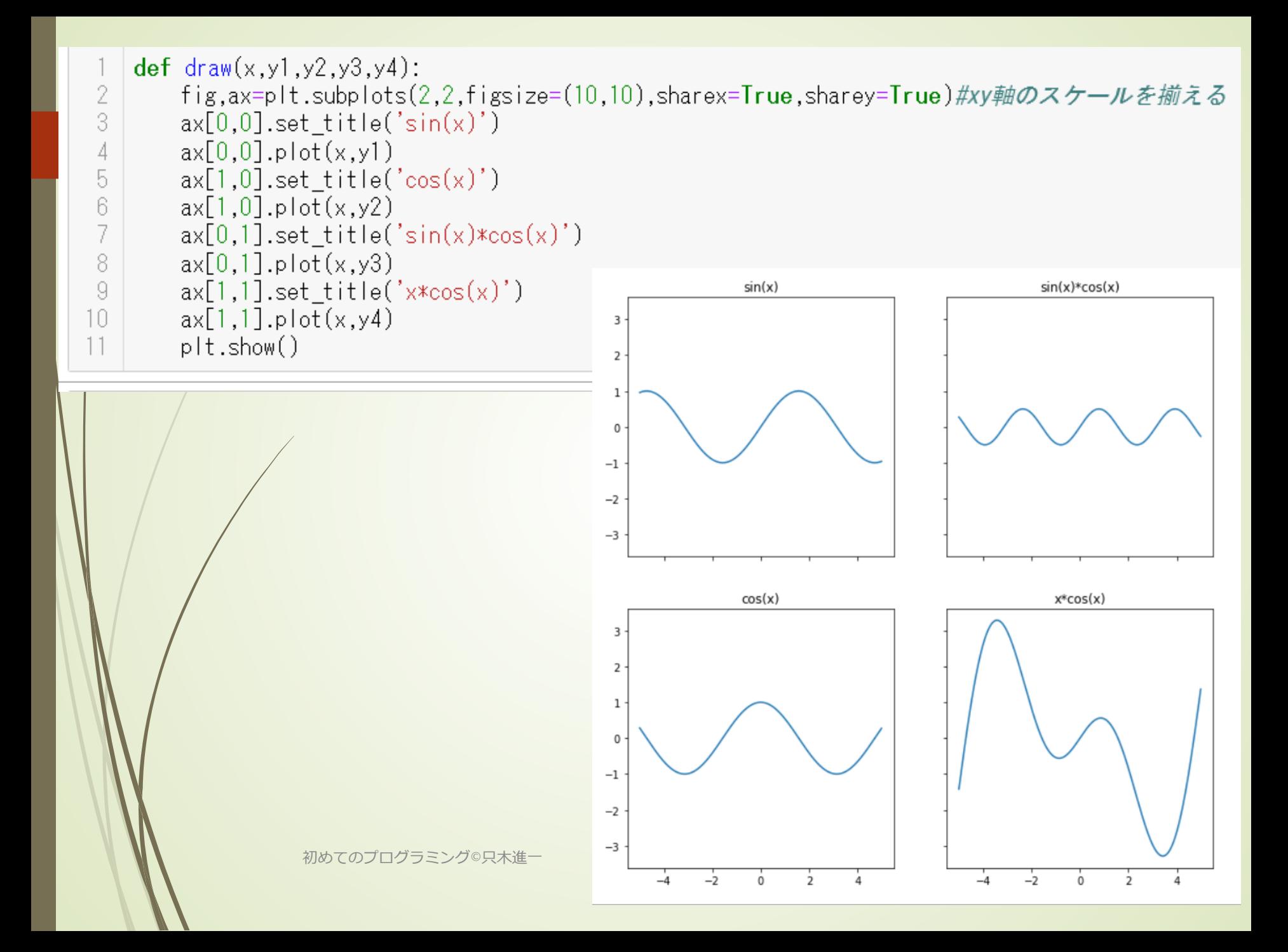

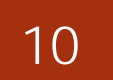

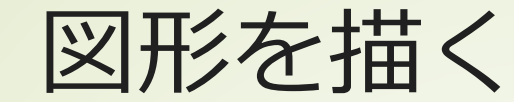

## • matplotlib.patches 基本図形が用意されている ■任意の多角形 ■座標とMOVE/LINETOの組を対応付ける

初めてのプログラミング©只木進一

plotsample/drawShapes.ipynb

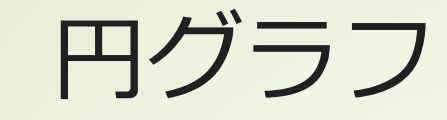

#### ■pi()を使用

```
data2015=[116122,483019,229335]
2
   data1995=[160307,566671,157329]
 3
   |label=['young','production','elderly']
 \overline{4}color=['y' 'c' 'r']
 5
6
   fig,ax=plt.subplots(1,2,figsize=(20,10))7
   plt.rcParams['font.size']=24 #文字の大きさ
8
   |fig.suptitle('Population of Saga') #全体のタイトル
9
   |#1995年の人口比率
10
   |ax[0].pie(data1995,labels=label,colors=color,
11startangle=90, counterclock=False, autopct='%1.1f%%')
12.
   |ax[0].set title('1995')
13
   #2015年の人口比率
14ax[1].pie(data2015,labels=label,colors=color,
15
            startangle=90, counterclock=False, autopct='%1.1f%%')
16
   ax[1].set title('2015')
初めてのプログラミング©只木進一
18
   plt.show()
                                          plotsample/piPlot.ipynb
```
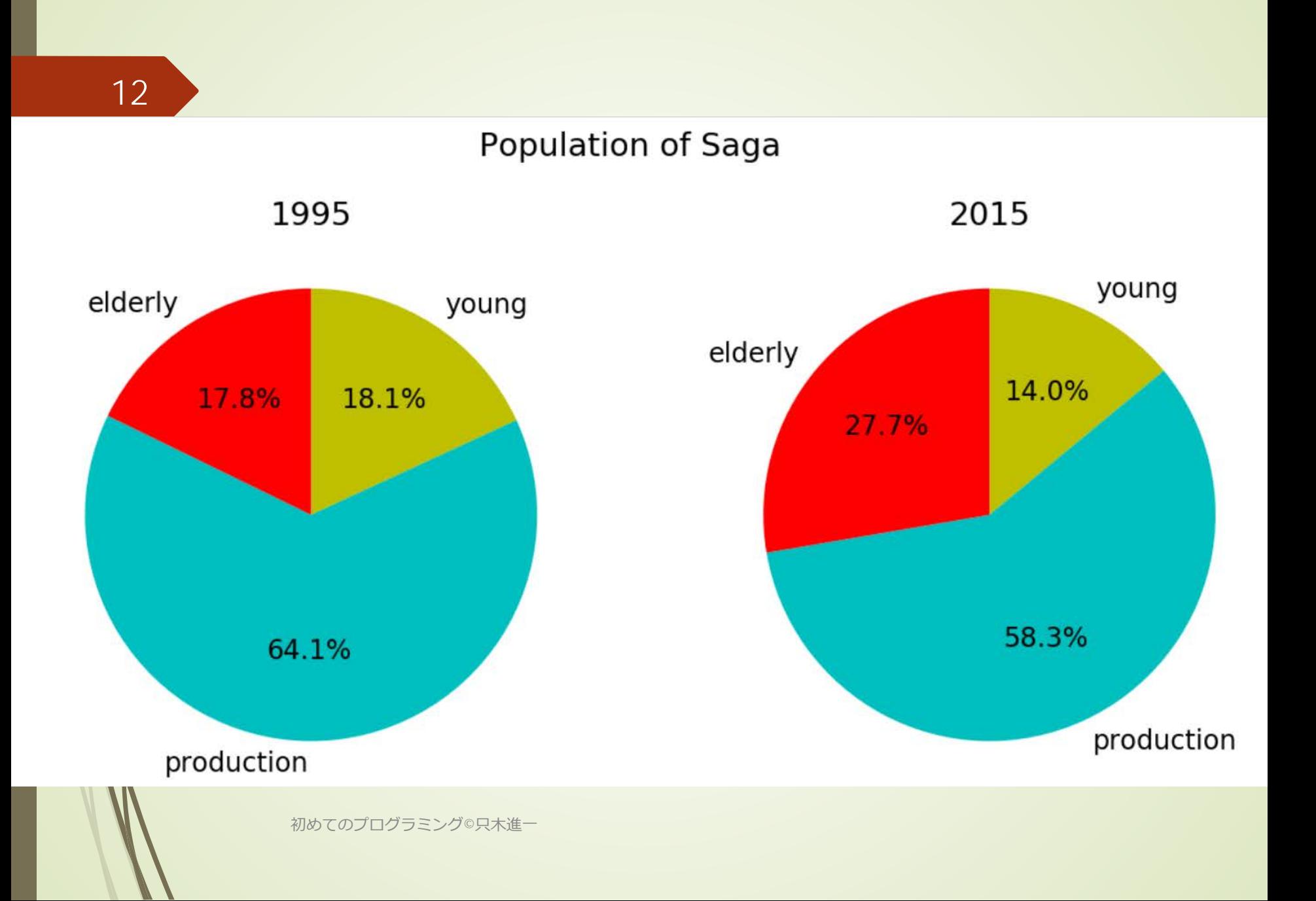

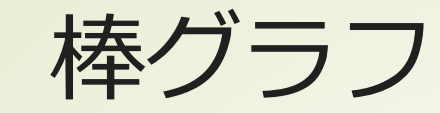

## ■bar()を使用

#### ■x軸、y軸のそれぞれのデータを準備 各棒にラベルを指定できる

population=[5120,847,1413,1818,1191,1136,1691] prefecture=['Fukuoka','Saga','Nakasaki','Kumamoto', 3. "Otita','Miyazaki','Kagoshima']  $4 | x = [i for i in range(len(population))]$  $5 |$ plt.figure(figsize= $(10,10)$ )  $6<sup>1</sup>$ plt.rcParams['font.size']=12 plt.title('Population in Kyushu, 2015', fontsize=28)  $7<sup>1</sup>$ 81 plt.xlabel('prefecture') plt.ylabel('population (thousands)')  $9<sup>1</sup>$  $10<sup>-1</sup>$ plt.bar(x,population,tick\_label=prefecture)  $11$ plt.show() 初めてのプログラミング©只木進

plotsample/plotBars.ipynb

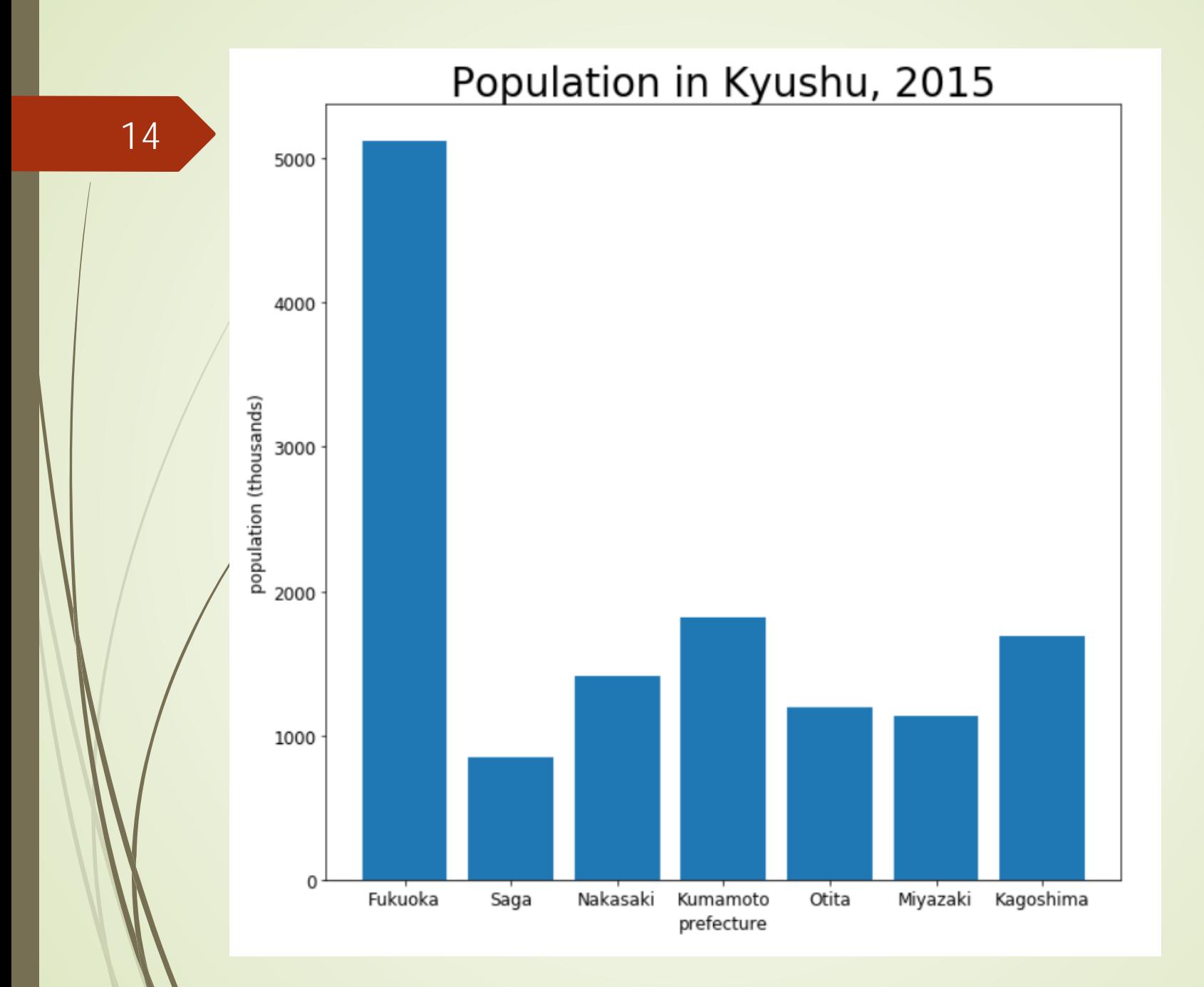

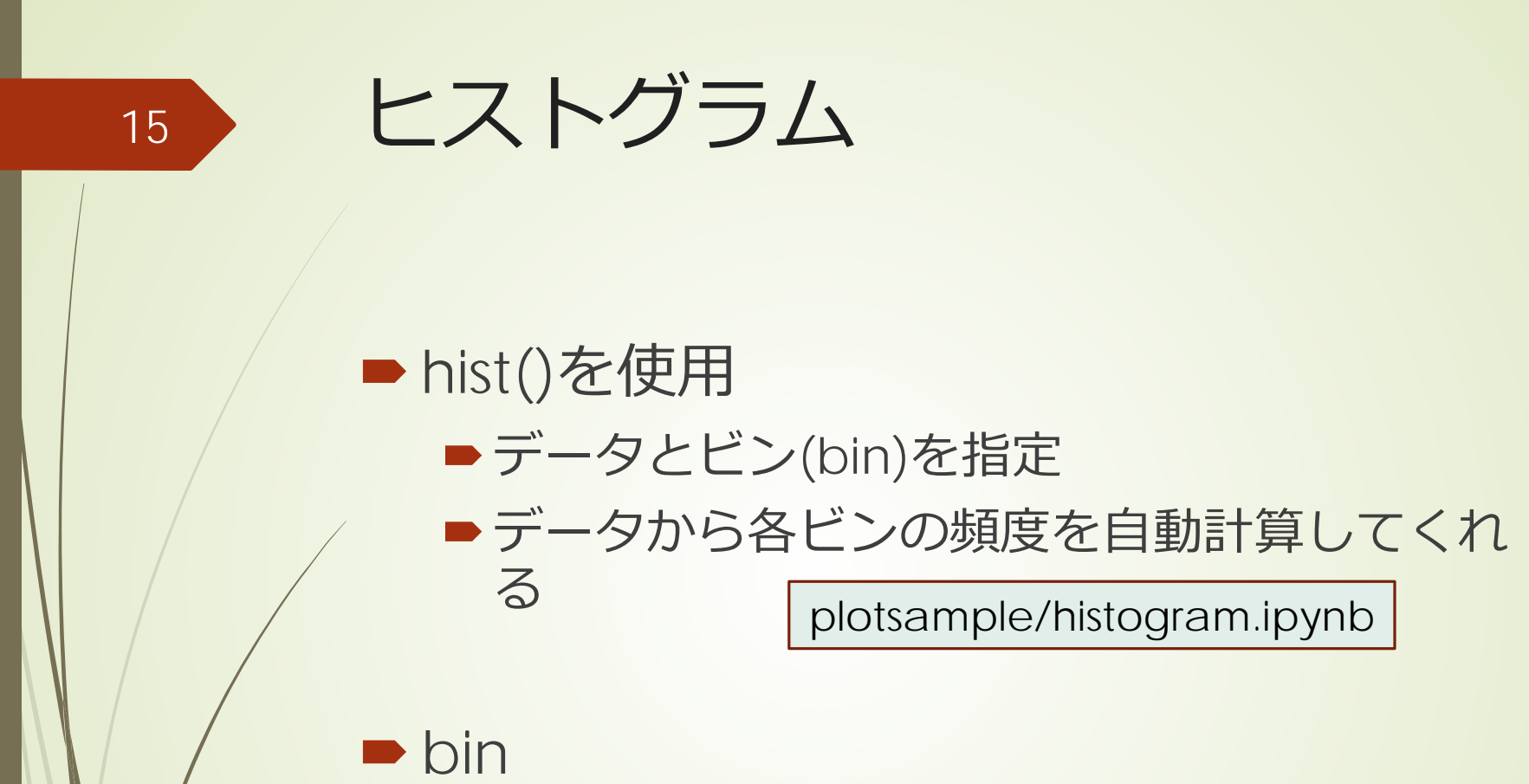

- a container that you put waste in
- a large container, usually with a lid, for storing things in

```
初めてのプログラミング©只木進一
```
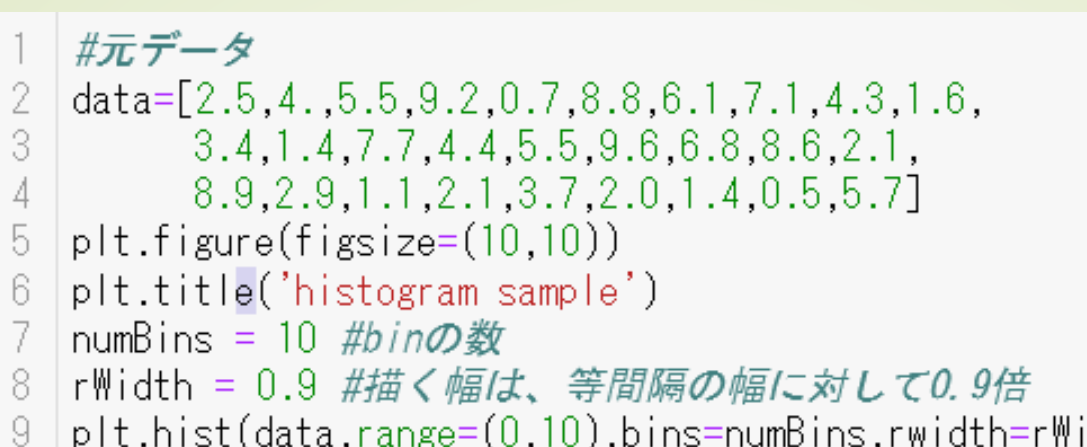

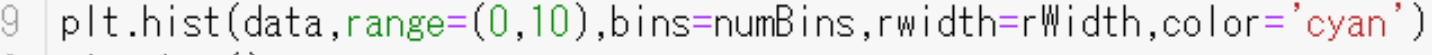

```
10 -|plt.show()
```
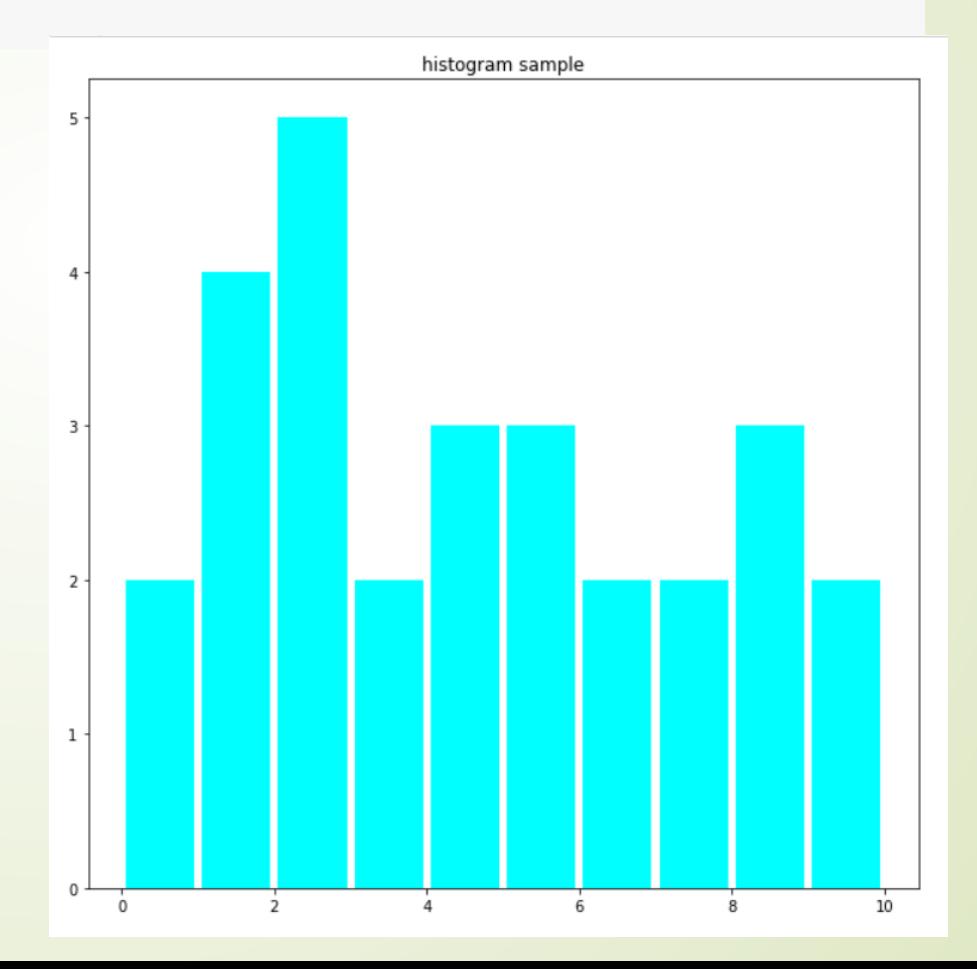